# ePOSLOVANJE.AIS

## **1. Općenito o AIS usluzi**

AIS usluga (Account Information Service) financijska je usluga koja omogućava pregled svih informacija i promjena na bankovnom računu. Integracijom ove usluge u svom knjigovodstvenom programu korisnici mogu direktno pratiti sve promjene na bankovnom računu bez potrebe spajanja na internet bankarstvo svoje banke te pruža mogućnost automatskog povlačenje i knjiženje izvoda.

Sa svakim ciklusom NKS-a, što je četiri puta dnevno, mogu se automatski dobiti informacije o prometu i stanju po računu te knjižiti nastale promjene što olakšava svakodnevni rad korisnicima i njihovim knjigovodstvenim servisima.

Neke od prednosti AIS usluge su:

- automatsko preuzimanje informacija o transakcijama (prometu) po računu u stvarnom vremenu
- nema potrebe za dnevnim izvatkom
- poboljšana učinkovitost u odnosu na klasični način provjeravanja stanja računa
- smanjenje troškova i vremena potrebnog za odrađivanje knjiženja
- •

**U probnom periodu korištenje usluge našim korisnicima dajemo potpuno besplatno!**

#### **2. Rad s AIS uslugom u ePoslovanje.hr aplikaciji**

Dodavanje i pregled stanja/transakcija po bankovnom računu se radi preko stavke "Bankarstvo" u ePoslovanje korisničkom sučelju [\(https://eracun.eposlovanje.hr/client/](https://eracun.eposlovanje.hr/client/)).

Novi bankovni račun dodaje se preko linka "Dodaj račun" pod sekcijom "Bankarstvo" nakon čega odabirete banku u kojoj je račun otvoren (Privredna banka Zagreb, Raiffeisenbank Hrvatska, Erste banka, OTP banka itd).

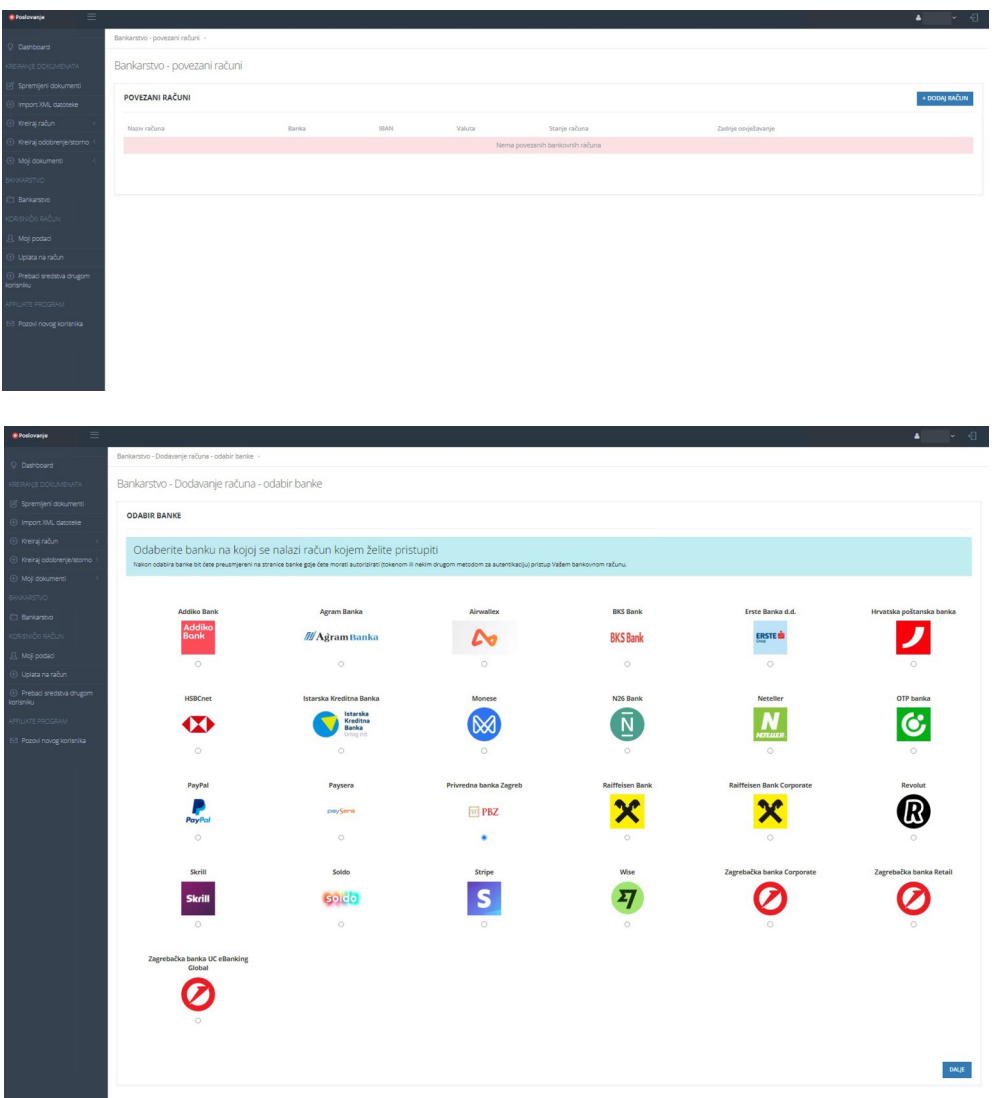

Nakon odabira banke i potvrde bit ćete preusmjereni na stranicu za autorizaciju i dopuštanje pristupa usluzi od strane banke. U nastavku je pokazan primjer za Privrednu banku Zagreb:

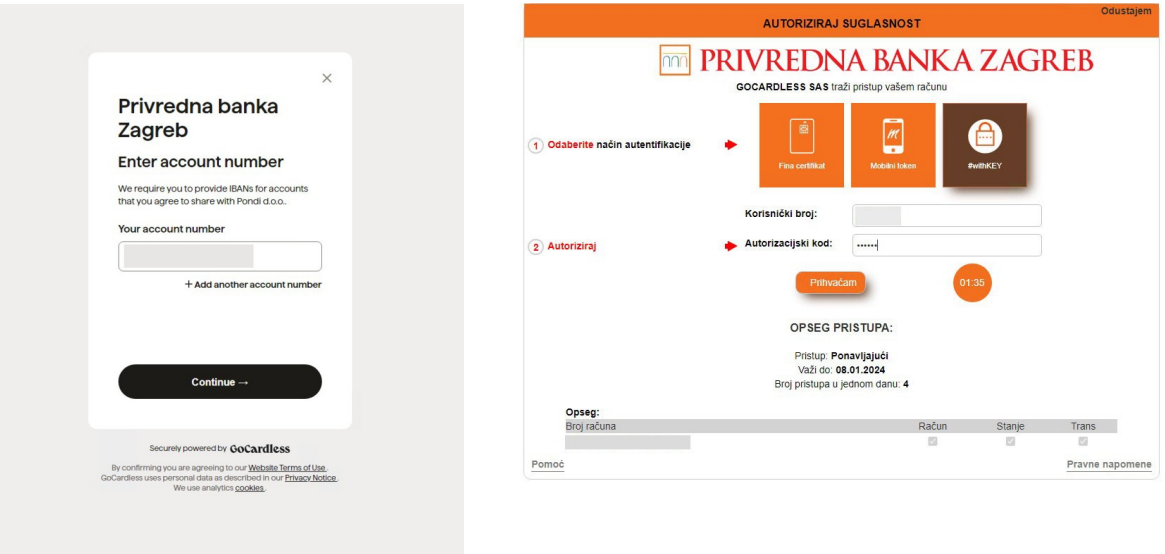

Nakon autorizacije unutar sekcije bankarstvo pokazat će se povezani bankovni računi te će se preko opcije "Akcije" mogu vidjeti transakcije po odabranom računu.

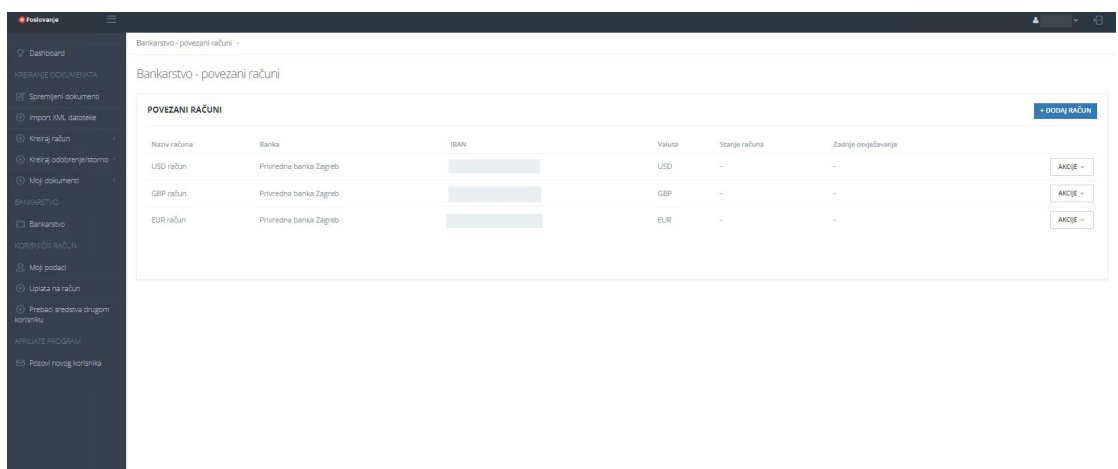

#### **3. Napomene uz korištenje usluge**

Ovisno o odabranoj banci biti će potrebno nakon određenog vremena (u većini slučajeva 90 dana) ponovno autorizirati pristup usluzi na gore opisani način.

Po aktivaciji usluge unutar i prvom dohvaćanju podataka iz korisničkog sučelja moguće je vidjeti podatke za prethodnih 7 dana.

### **4. API instrukcije (za developere)**

U naš API dodane su nove instrukcije za povezivanje ePoslovanje AIS usluge u ERP. Riječ je o metodama:

**Accounts** (dohvat autoriziranih bankovnih računa) **Transactions** (dohvat bankovnih transakcija po bankovnom računu)

Više informacija o AIS usluzi možete vidjeti u našoj dokumentaciji na [https://eposlovanje.hr/api\\_dokumentacija.pdf](https://eposlovanje.hr/api_dokumentacija.pdf) a o novo dodanim AIS metodama na <https://eposlovanje.hr/AIS-metode.pdf> . O ostalim dodatnim mogućnostima servisa ePoslovanje na našoj stranici za developere<https://eposlovanje.hr/za-developere/>.

Za sve Vaše upite kao i uvijek na raspolaganju smo putem maila [podrska@eposlovanje.hr,](mailto:%20podrska@eposlovanje.hr) chata na našoj stranici [ePoslovanje.hr](https://eposlovanje.hr/) i telefonom na [021/494-000](tel:+38521494000).